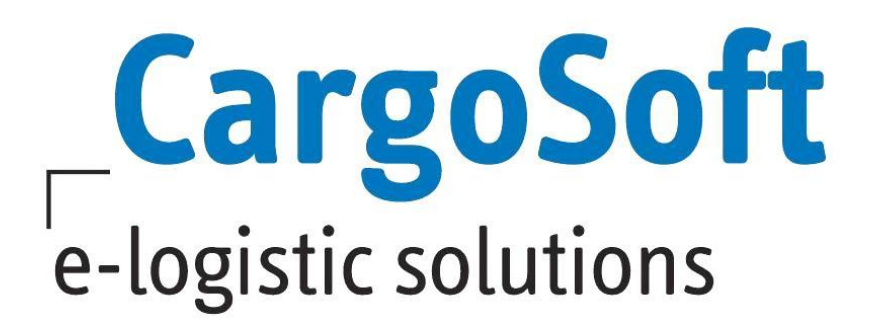

# **ECM RELEASE NOTES VERSIONEN 7.5.2 BIS 7.5.4**

Nachfolgend informieren wir Sie über die allgemeinen Anpassungen in der ECM Version 7.5.2, 7.5.3 und 7.5.4.

> Autor CargoSoft Team QM / ECM NH Version 7.5.2 Erstellt am 29. März 2017 Sprache Deutsch Dateiname D\_ECM Release Informationen Version 7.5.2. bis 7.5.4.docx

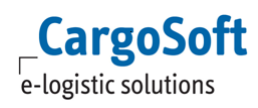

# <span id="page-1-0"></span>**INHALTSVERZEICHNIS**

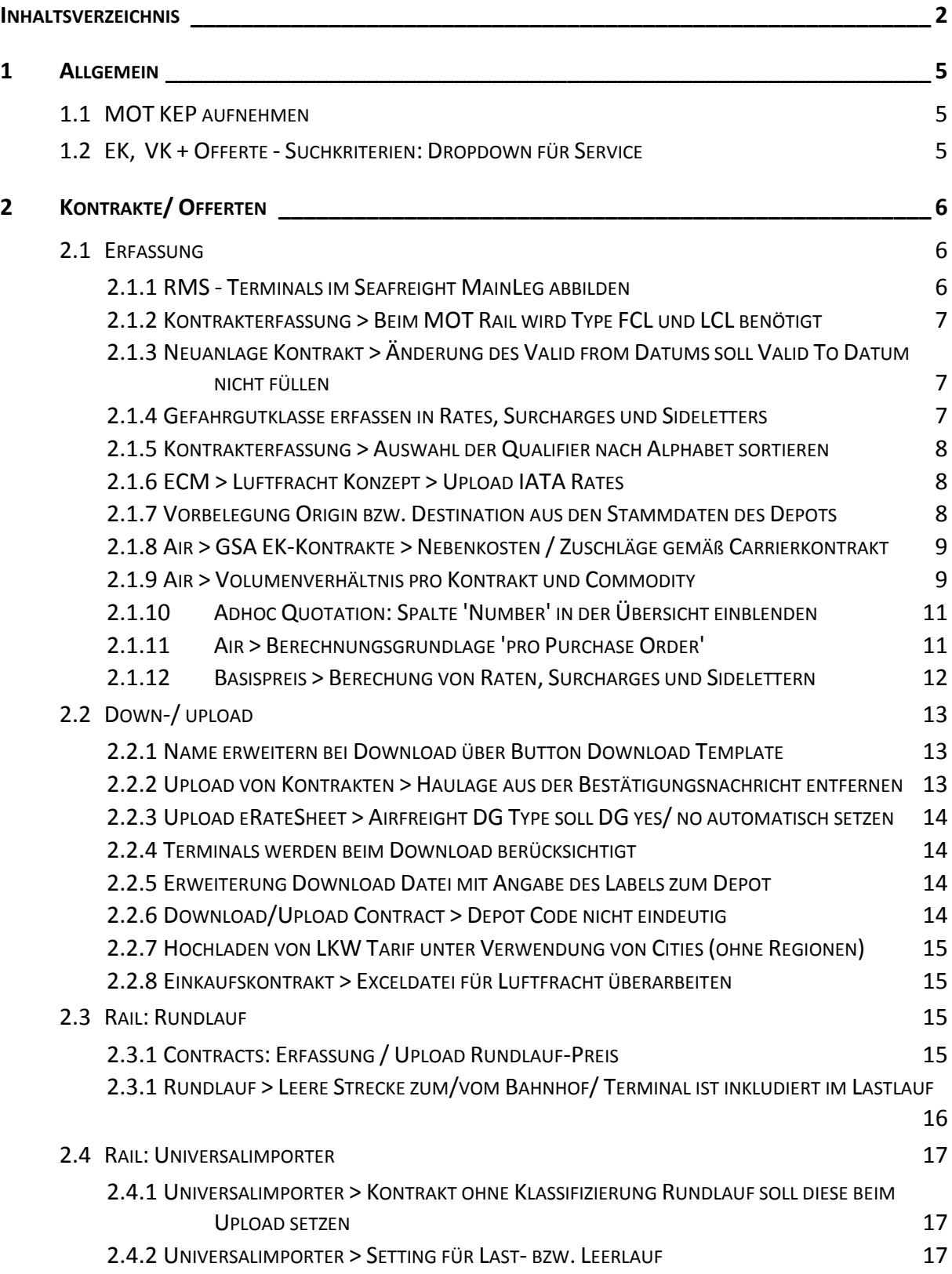

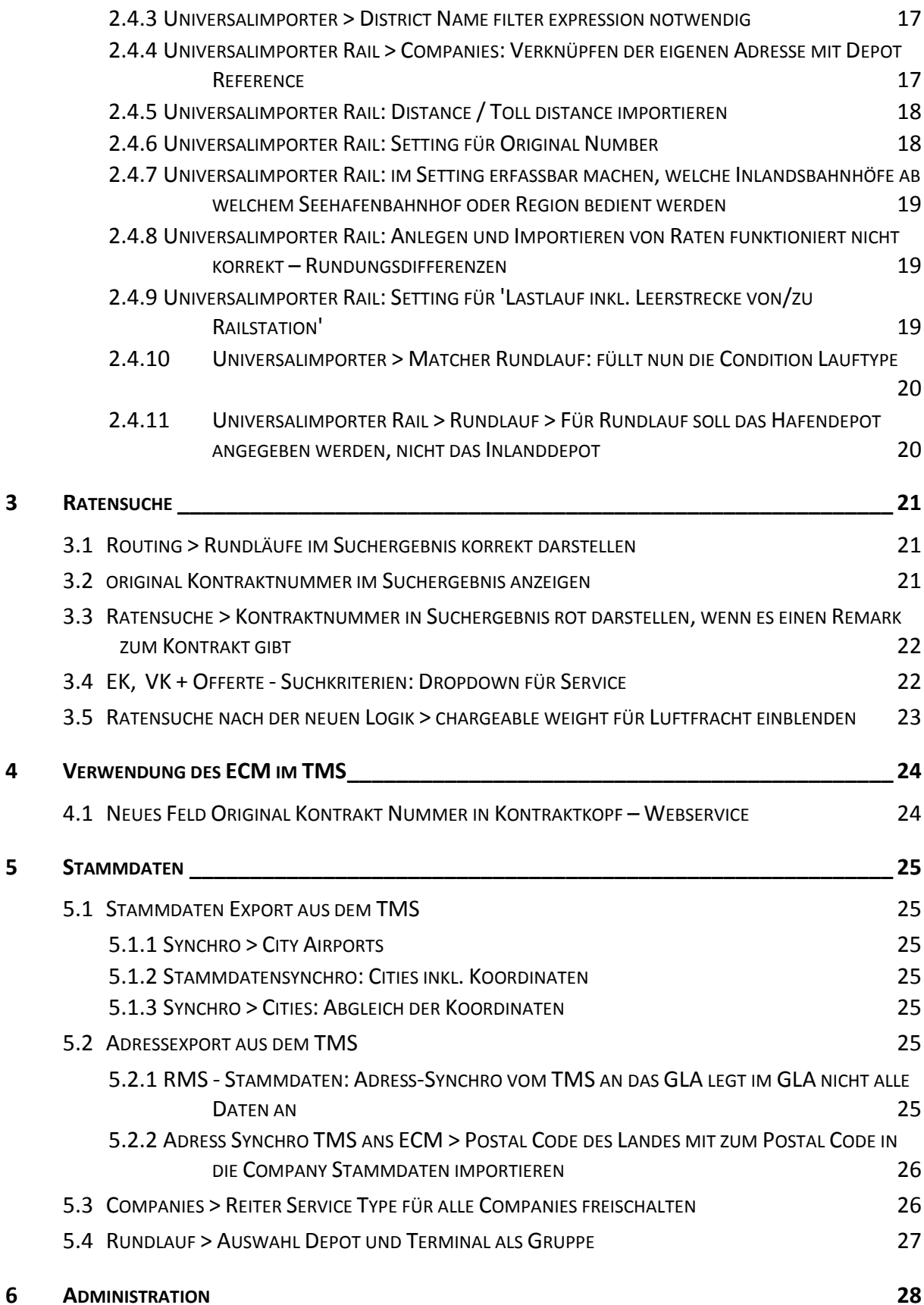

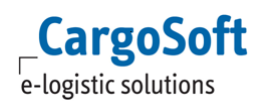

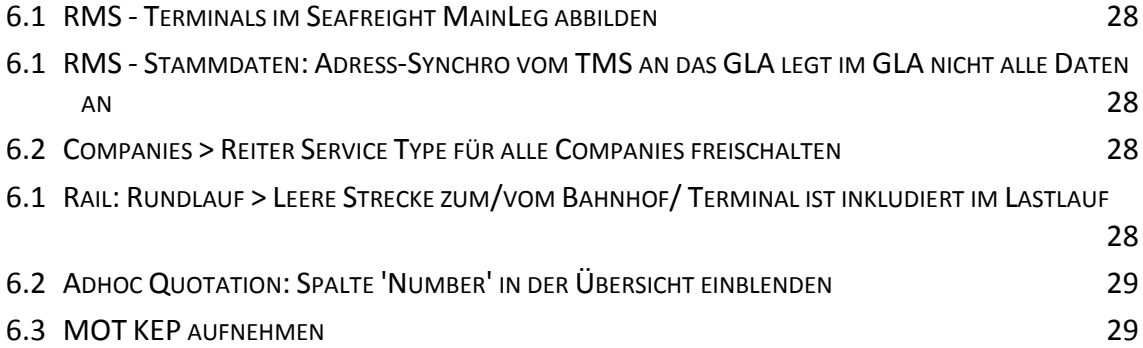

# <span id="page-4-1"></span><span id="page-4-0"></span>**1 ALLGEMEIN**

#### **1.1 MOT KEP AUFNEHMEN**

Im ECM können Kontrakte für Modus KEP manuell erfasst werden.

Benötigte Berechtigungen: siehe [Administration.](#page-27-0)

Die neue Company-Function "courier" steht dafür zur Verfügung. Sie wird automatisch angelegt, sobald z.B. in der Ratensuche oder in der Kontrakterfassung den MOT KEP auswählt, oder bei Übertragung einer Adresse mit der Klassifizierung KEP.

Damit die Function "courier" bei der Übertagung gesetzt wird, muss in den Settings des Interfaces das Mapping unter Custom function mapping 'KEP= courier' erfolgen.

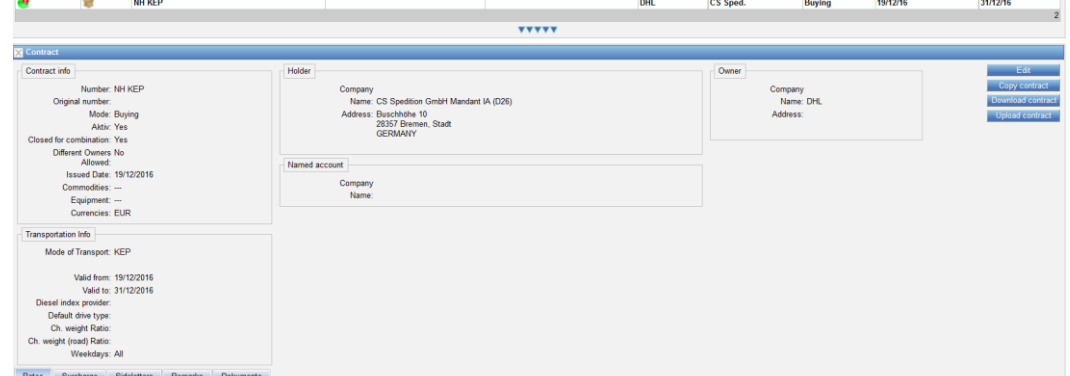

<span id="page-4-2"></span>[#7068]

## **1.2 EK, VK + OFFERTE - SUCHKRITERIEN: DROPDOWN FÜR SERVICE**

Service Types können nun in allen Companies hinterlegt werden. So können bspw. für die eigene Company Service Types hinterlegt werden, welche anschließend im Bereich Selling verfügbar sind.

Bei der Kontrakterfassung ist der Service wie gehabt je Rate auswählbar.

In der Ratensuche kann das Kriterium 'Service Type' hinzugefügt werden. Im Dropdownfeld sind die Einträge der Service Types (Feld Name) auswählbar.

Für die Suche nach Einkaufsraten (Buying) sind die Service Types aller Dienstleister/Carrier auswählbar - auch bei Eingrenzung auf einen Owner. Für die Suche nach Verkaufsraten (Selling) sind die Service Types der eigenen Company auswählbar. [4398]

# <span id="page-5-1"></span><span id="page-5-0"></span>**2 KONTRAKTE/ OFFERTEN**

## **2.1 ERFASSUNG**

#### **2.1.1 RMS - TERMINALS IM SEAFREIGHT MAINLEG ABBILDEN**

<span id="page-5-2"></span>Wenn es für einen Hafen verschiedene Raten/ Surcharges/ Sideletter pro Terminal gibt, können diese Terminals nun anstelle von Locations im Kontrakt erfasst werden.

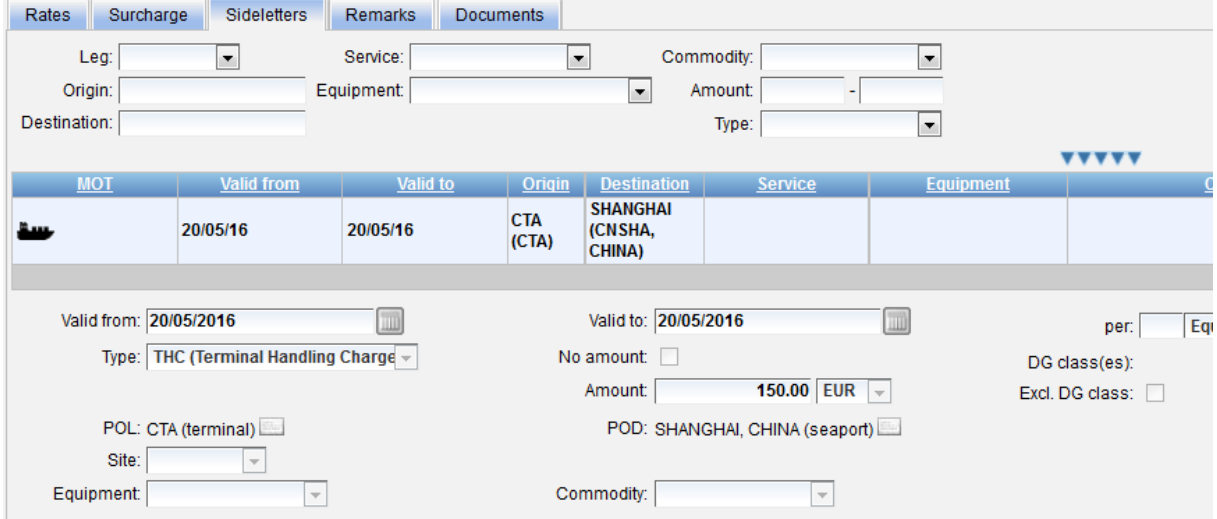

Das Terminal muss dazu in den Stammdaten als Location erfasst sein.

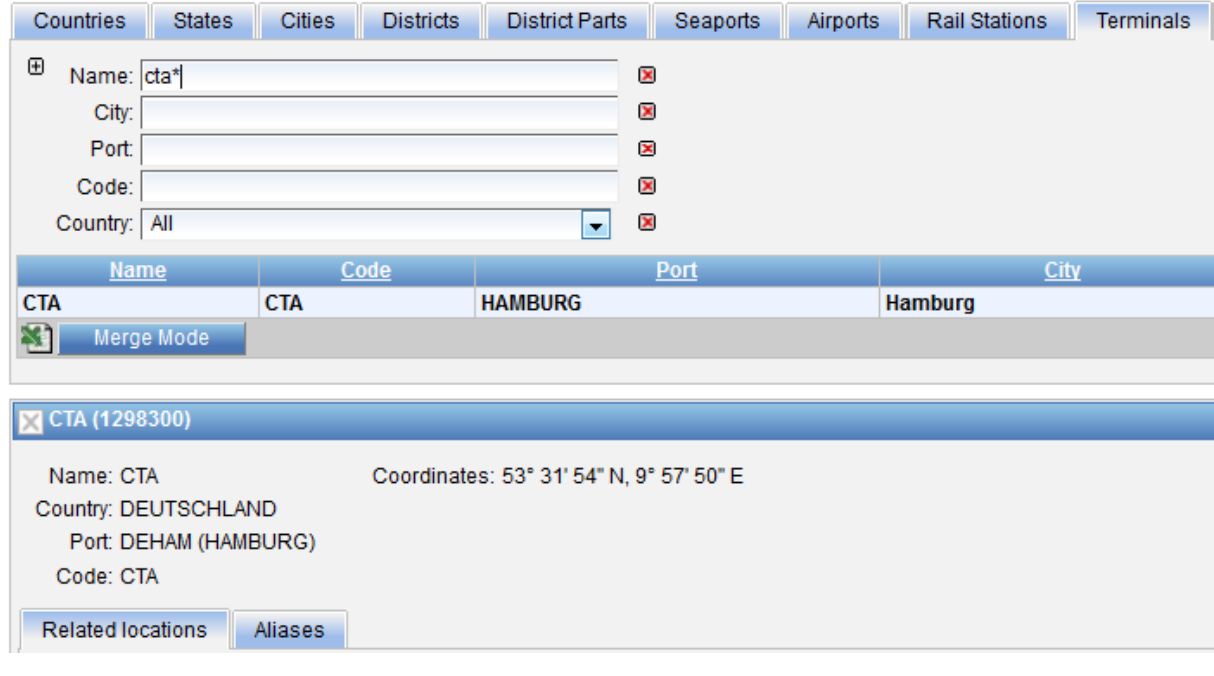

Berechtigungen siehe [Administration.](#page-27-0) [1500]

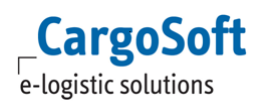

## **2.1.2 KONTRAKTERFASSUNG > BEIM MOT RAIL WIRD TYPE FCL UND LCL BENÖTIGT**

<span id="page-6-0"></span>Für den Modus Rail wurden die Typen FCL und LCL eingebunden. Diese sind bei der manuellen Kontrakterfassung und per Download/ Upload auswählbar.

<span id="page-6-1"></span>In der Ratensuche kann dann entsprechend mit Equipment type FCL oder LCL unterschieden werden. [6087]

# **2.1.3 NEUANLAGE KONTRAKT > ÄNDERUNG DES VALID FROM DATUMS SOLL VALID TO DATUM NICHT FÜLLEN**

In der Neuanlage eines Kontraktes wird das Valid From Datum mit dem Tagesdatum vorbelegt. Wenn das Valid From Datum geändert wird, wird nun das Valid To Datum nicht mehr mit dem Valid from Datum vorbelegt, sondern bleibt leer. [6140]

#### **2.1.4 GEFAHRGUTKLASSE ERFASSEN IN RATES, SURCHARGES UND SIDELETTERS**

<span id="page-6-2"></span>Für Raten, Surcharges und Sideletter können über das Feld 'DG Class(es)' Gefahrgutklassen eingeschlossen, oder in Kombination mit der Checkbox 'Excl. DG Class(es)' ausgeschlossen werden. Im Feld 'DG Class(es)' können mehrere Klassen getrennt durch ein Komma erfasst werden.

Die Suche mit Suchfeld Dangerous Good und Suchfeld DG Class wurde nun implementiert. Wird nur mit Suchfeld Dangerous Goods = yes/no oder leer für allowed gesucht, werden die entsprechenden Kombinationen angezeigt.

Wird nur im Feld DG Class ein Eintrag gemacht, wird auch ohne das Kriterium Dangerous Goods nach möglichen Kombinationen für DG = Yes oder DG = allowed für diese Klasse gesucht.  $[6616]$ 

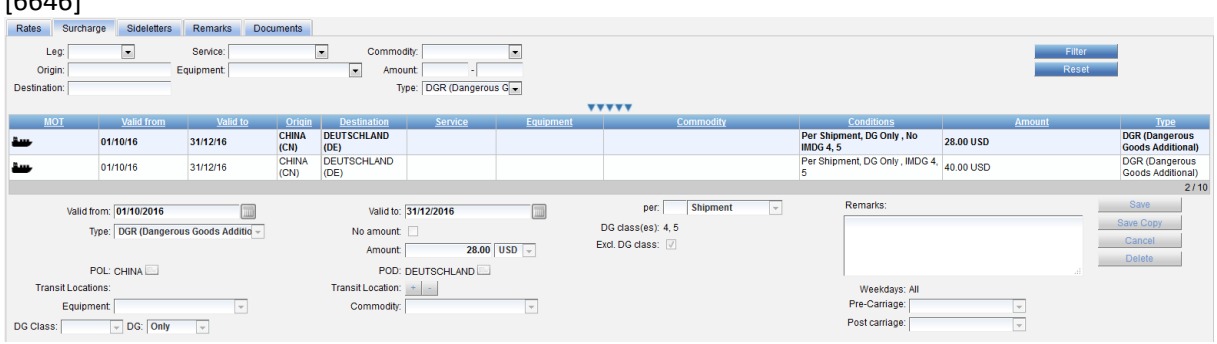

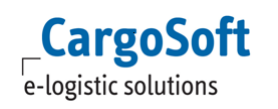

## **2.1.5 KONTRAKTERFASSUNG > AUSWAHL DER QUALIFIER NACH ALPHABET SORTIEREN**

<span id="page-7-0"></span>Die Qualifier, die den im Kontrakt erfassten den Preis definieren (z.B. EUR 50,00 per ton) sind nun alphabetisch angeordnet.

Die Vorbelegung bleibt weiterhin 'per Equipment'.

[7527]

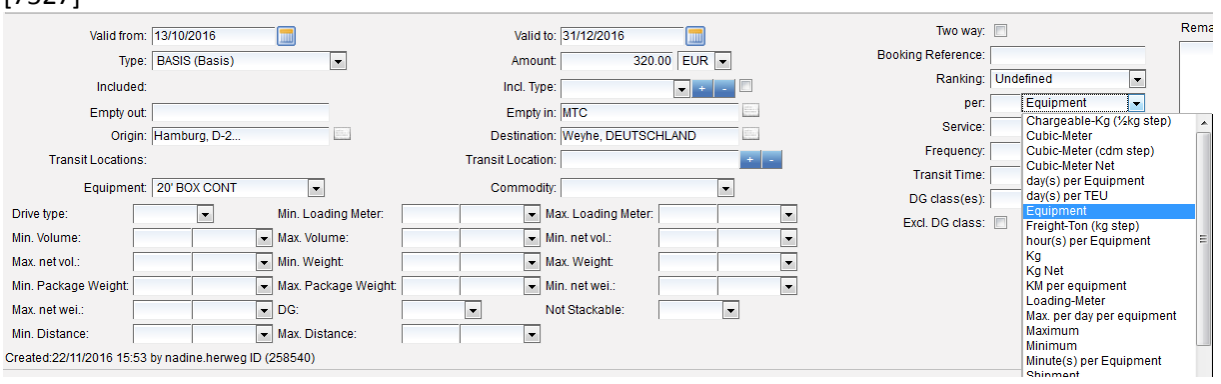

## <span id="page-7-1"></span>**2.1.6 ECM > LUFTFRACHT KONZEPT > UPLOAD IATA RATES**

Über ein neue Interface IATA TACT Rate Sheet Importer kann die IATA Datei auf dem Reiter Contracts importiert werden. Über ein Drop Down kann zusätzlich ein Holder ausgewählt werden. Wird kein Holder ausgewählt, sind die Raten allgemein gültig.

In den Stammdaten muss eine Company mit der CompanyID=IATA existieren (Einrichtung durch CS). Diese wird als Owner eingelesen. Die Raten werden in mehreren Kontrakten importiert: Pro Airline wird ein eigener Kontrakt angelegt.

Für alle IATA-Raten OHNE Carrier wird ebenfalls ein separater Kontrakt erzeugt.

Fehlende Orte, Länder, Commodities, Carrier und IATA-Services werden beim Import automatisch angelegt.

IATA-Services werden der Company IATA zugeordnet.

IATA-Commodities werden als Commodity und Article Group angelegt, sind dann im Kontrakt vorhanden und können auch als Suchkriterium Product Group genutzt werden.

Suche nach IATA-Raten über den Reiter Rate Calculation. Die Anzeige der Commodities erfolgt auf dem Reiter Rate Calculation über die Checkbox 'Display commodities'.

**Achtung:** beim Import werden automatisch alle alten IATA-Kontrakte gelöscht! Eine Funktion alte Kontrakte zu behalten ist aktuell nicht vorgesehen.

<span id="page-7-2"></span>[1658]

# **2.1.7 VORBELEGUNG ORIGIN BZW. DESTINATION AUS DEN STAMMDATEN DES DEPOTS**

Modus Road/ Leerläufe:

**CargoSoft** e-logistic solutions

In einer Ratenzeile (egal ob Rate oder Surcharge) darf aktuell das Depot nicht nur unter Empty In bzw. Empty out erfasst werden. Damit die Strecke vollständig berechnet werden kann, muss zusätzlich immer entsprechend auch die Destination bzw. Origin gefüllt werden.

Wenn Empty In bzw. Empty Out im Kontrakt erfasst werden, wird Destination bzw. Origin automatisch von dem System aus den Stammdaten des Depots gefüllt.

Voraussetzung ist die in der Road Basis aktivierte Selection Based Condition Lauftype! Wird gleichzeitig der Drive Type 'Leerlauf' im Kontrakt gesetzt, sind Destination bzw. Origin nicht mehr editierbar.

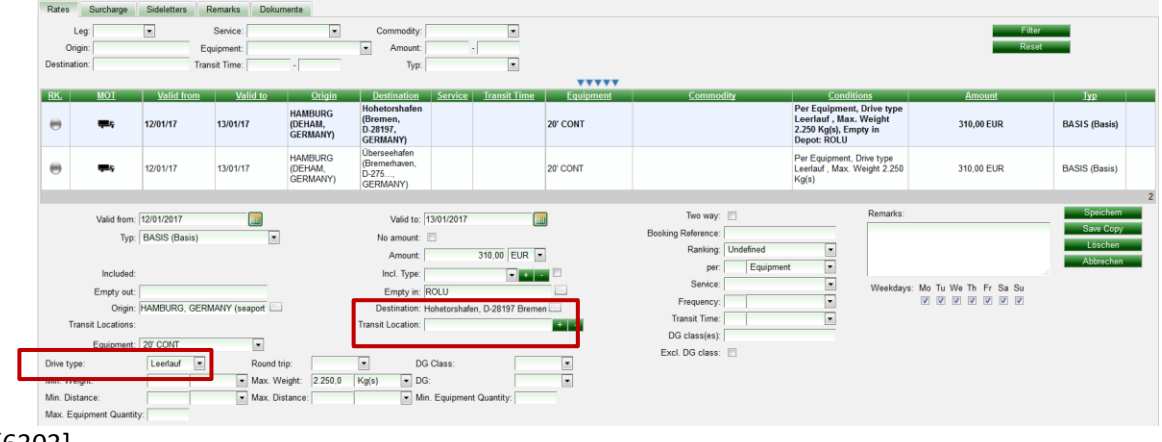

<span id="page-8-0"></span>[6303]

# **2.1.8 AIR > GSA EK-KONTRAKTE > NEBENKOSTEN / ZUSCHLÄGE GEMÄß CARRIERKONTRAKT**

Zuschläge und Nebenkosten der Carrier müssen nicht mehr im GSA EK-Kontrakt gepflegt werden. Diese können in einem eigenen Carrier-Kontrakt hinterlegt werden und werden bei der Ratensuche auf dem Rate Calculation-Tab mit dem entsprechenden GSA-Kontrakt kombiniert.

Voraussetzung: im Carrier-Kontrakt sind Carrier und Owner identisch.

Sind im GSA-Kontrakt Zuschläge hinterlegt, welche identisch mit erfassten Zuschlägen im Carrier-Kontrakt sind, werden diese bei der Ratensuche priorisiert.

Zuschläge werden vorrangig aus dem GSA-Kontrakt gezogen und nicht zusätzlich aus dem Carrier-Kontrakt berechnet. Sind Zuschläge im GSA-Kontrakt bereits in der Frachtrate inkludiert, werden diese nicht zusätzlich aus dem Carrier-Kontrakt berechnet. [7064]

## **2.1.9 AIR > VOLUMENVERHÄLTNIS PRO KONTRAKT UND COMMODITY**

<span id="page-8-1"></span>Air > Ratio im Kontraktkopf

Für Luftfrachtkontrakte gibt es nun die Möglichkeit ein abweichendes Ratio pro Kontrakt zu hinterlegen.

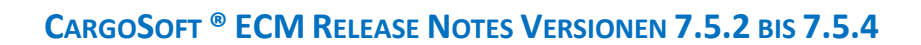

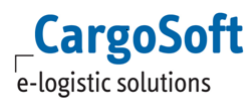

Hierfür gibt es das neue Feld Chargeable weight Ratio im Kontraktkopf. Für ein Ratio 1:4 wird im Kontrakt 4000 eingetragen.

 $\sim$ 

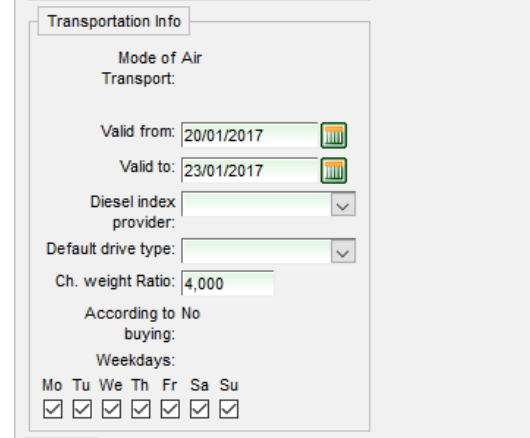

Das Ratio bezieht sich rein auf die Berechnungsgrundlage 'chargeable weight'.

Wird ein abweichendes Ratio eingetragen, wird dies bei der Ratensuche (Suchkriterien , Weight' und 'Volume') berücksichtigt und hat gegebenenfalls Priorität vor einem hinterlegten Ratio in der Carrier-Company.

Wird bei der Ratensuche das Suchkriterium ,chargeable weight' gefüllt, wird dieses zur Kalkulation verwendet ohne Berücksichtigung der hinterlegten Ratios in Kontrakten oder Carriern. [7090]

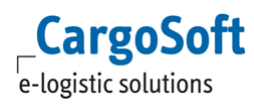

## **2.1.10ADHOC QUOTATION: SPALTE 'NUMBER' IN DER ÜBERSICHT EINBLENDEN**

<span id="page-10-0"></span>In der Übersicht der Adhoc Offerte ist nun die Orderer Ref = Nummer der Quotation sichtbar. Benötigte Berechtigungen: siehe [Administration.](#page-27-0) [7620]

#### **2.1.11AIR > BERECHNUNGSGRUNDLAGE 'PRO PURCHASE ORDER'**

<span id="page-10-1"></span>Billing Categories > Condition Types: Eine neue Kondition , Purchase order count' muss angelegt und der Billing Category Air BASIS zugeordnet werden.

Die neue Condition ist anschließend in Luftfracht BASIS Rate vorhanden.

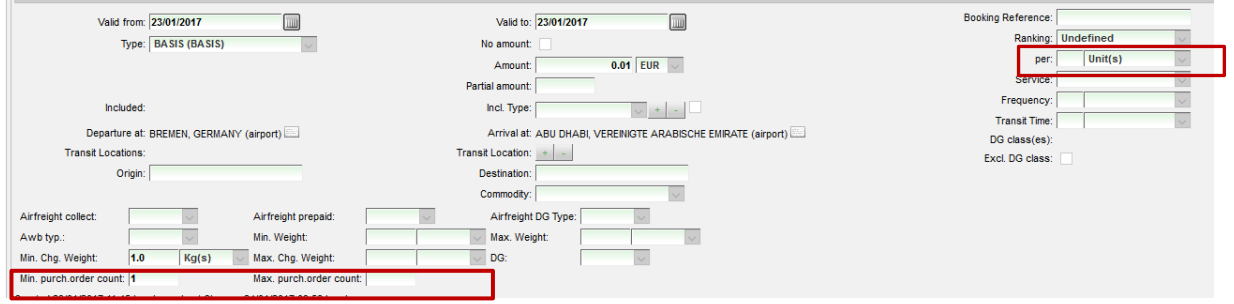

In der jeweiligen Rate muss mindestens Min. purch.order count oder Max. purch.order count gefüllt sein und die Rate 'per Unit' gespeichert werden.

Die Rate wird in der Suche nicht gewichtsabhängig berechnet, sondern pro Purchase Order angezeigt.

Bei der Suche mit mehr als einer Purchase Order wird der Betrag entsprechend multipliziert. [7753]

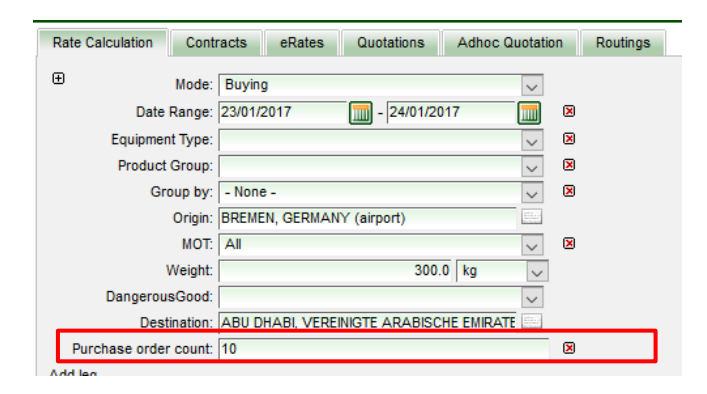

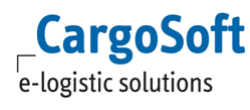

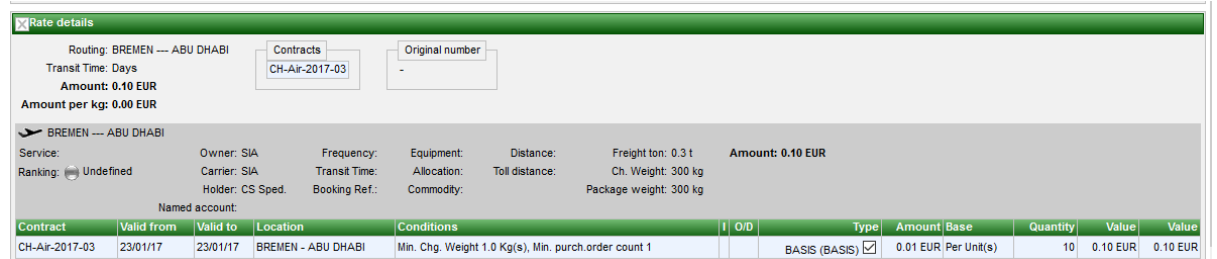

#### **2.1.12BASISPREIS > BERECHUNG VON RATEN, SURCHARGES UND SIDELETTERN**

<span id="page-11-0"></span>Um die Berechnung von Basispreisen zzgl. einem weiteren Preis z.B. per kg zu hinterlegen gibt es jetzt neue Qualifier:

Chrgeable kg (1/2 kg step, scale)

Equipment (scale)

kg (scale)

Der Basispreis muss mit dem Qualifier per Shipment hinterlegt werden. Der Basispreis hat keine min/max. Einschränkung.

Die neuen Qualifier (scale) markieren die zusätzlichen (Staffel-)preise. Dieser müssen dann durch die entsprechende Condition (Min. weight, min Chargeable weight oder min. Eqipment) begrenzt werden.

z.B. Basispreis = 330 EUR per Shipment PLUS 1,20 EUR/kg für jedes weitere kg (scale) min. weight 15,01 kg

Eine Sendung mit 16kg kostet 330 EUR plus 1,20 = 331,20 EUR

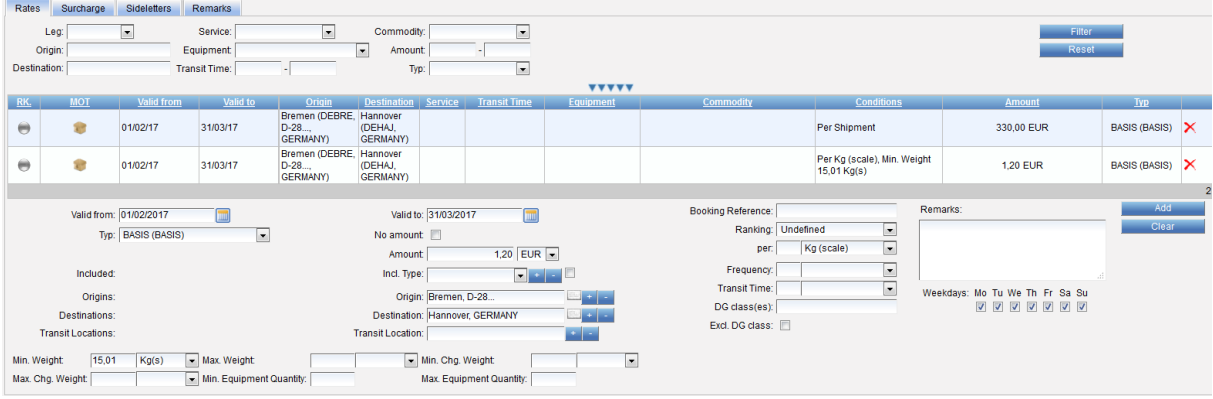

ABBILDUNG 1: KONTRAKTERFASSUNG

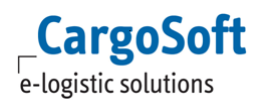

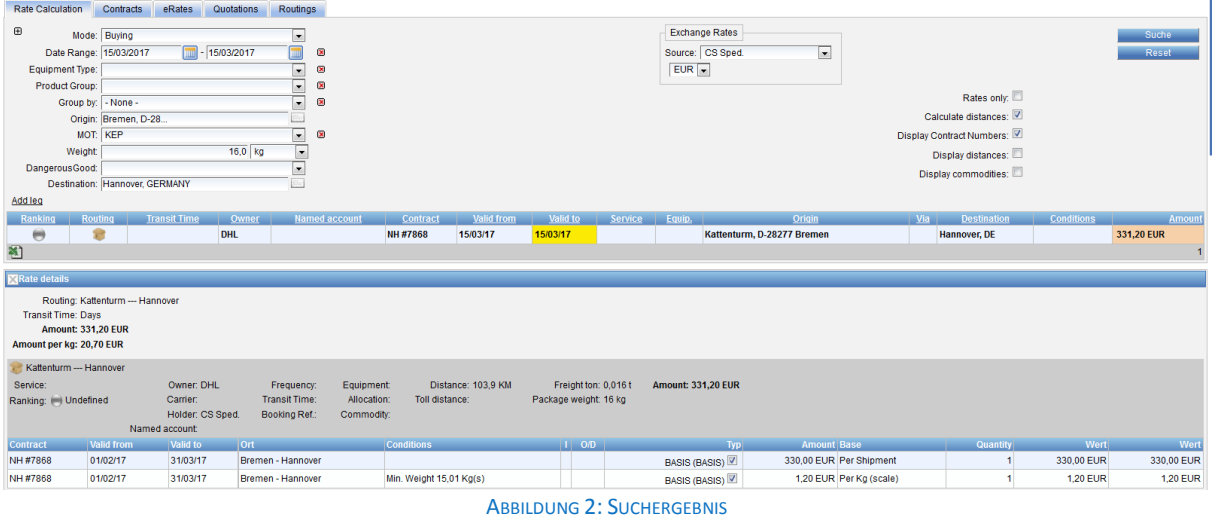

[7868]

# <span id="page-12-0"></span>**2.2 DOWN-/ UPLOAD**

## <span id="page-12-1"></span>**2.2.1 NAME ERWEITERN BEI DOWNLOAD ÜBER BUTTON DOWNLOAD TEMPLATE**

Im Kontrakt gibt es die Möglichkeit den Download vom Kontrakt sowie den Download von einem Template zu machen. Die Kontraktzeilen werden dabei heruntergeladen, der Preis bleibt jedoch leer.

Um eine Unterscheidung zum normalen Kontraktdownload zu haben, wird nun beim Download des Templates das Wort Template im Dateinamen mit aufgeführt. [5923]

## <span id="page-12-2"></span>**2.2.2 UPLOAD VON KONTRAKTEN > HAULAGE AUS DER BESTÄTIGUNGSNACHRICHT ENTFERNEN**

In der neuen Streckenlogik wird in der Upload Ratesheet nur noch mit Main Rates + Surcharges + Sideletters gearbeitet, das Ratenblatt Haulage entfällt.

In der Bestätigungsnachricht, dass der Kontrakt erfolgreich hochgeladen und angelegt wurde, wurde der Eintrag Haulage entfernt.

[6135]

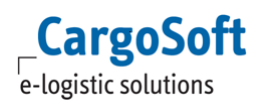

# <span id="page-13-0"></span>**2.2.3 UPLOAD ERATESHEET > AIRFREIGHT DG TYPE SOLL DG YES/ NO AUTOMATISCH SETZEN**

Beim Ratenupload wird die yes/ No Condition DG anhand der Airfreight DG Types wie folgt gesetzt: Airfreight DG Types = CAO / PAX => Dangerous Good = YES Airfreight DG Type = No => Dangerous Good = NO Airfreight DG Type = Gen =  $\frac{1}{2}$  => Dangerous Good = leer (allowed)

Voraussetzungen: Stammdaten > in der Billing Caterogy BASIS für MOT Air müssen die Yes/No Condition 'DG', sowie die Selection based Condition 'Airfreight DG Type' angehakt sein. [7166]

#### <span id="page-13-1"></span>**2.2.4 TERMINALS WERDEN BEIM DOWNLOAD BERÜCKSICHTIGT**

Im Kontrakt wurden Raten aus Basis von Terminals erfasst. Beim Download werden die Terminals in die entsprechenden Location-Spalten geschrieben (z.B. POD (UNLOC) und POD (Name) für MOT Sea, oder Point of Loading und Point of Loading Name für MOT Road).

Zusätzlich wurde ein neuer Location Qualifier 'terminal' implementiert.

Raten, die z.B. ab Hafen Shanghai bis Terminal CTA Hamburg gelten bekommen den Location Qualifier port-terminal.

<span id="page-13-2"></span>[7265]

## **2.2.5 ERWEITERUNG DOWNLOAD DATEI MIT ANGABE DES LABELS ZUM DEPOT**

Beim Download von Origin Depot und Destination Depot gibt es zu den Spalten Origin Depot und Destination Depot (zu füllen mit der Adressnummer) nun zusätzlich Spalten für Origin Depot (Name) und Destination Depot (Name). Diese Spalten sind mit dem Label des Depots zu füllen. [7526]

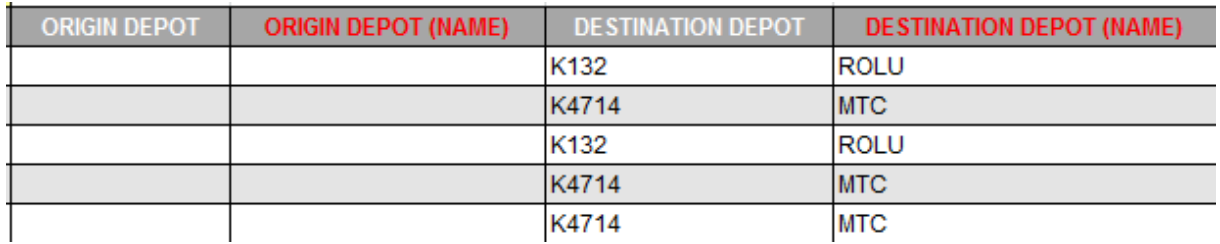

## **2.2.6 DOWNLOAD/UPLOAD CONTRACT > DEPOT CODE NICHT EINDEUTIG**

<span id="page-13-3"></span>Änderung der Adressfindung beim Up-/ Download. Die Prio wurde abgeschafft, es werden nun nur noch die am System Owner eingetragenen Adressnummern beachtet. [7674]

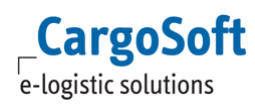

## **2.2.7 HOCHLADEN VON LKW TARIF UNTER VERWENDUNG VON CITIES (OHNE REGIONEN)**

<span id="page-14-0"></span>Beim Download von Cities mit mehreren Postleitzahlen wird nun exemplarisch nur noch eine Postleitzahl heruntergeladen. Der Location Qualifier lautet 'city'.

Beim Upload wird die exemplarische Postleitzahl verwendet, um die richtige City zu finden und entsprechend hochzuladen.

Der Locationqualifier ,postalcode' markiert eine Ratenzeile auf Basis Postleitzahl.

Der Locationqualifier city' kann sowohl einer City, als auch einem District entsprechen, zunächst wird geprüft, ob ein District mit der Postleitzahl und dem Point of ... Name existiert.

Wenn nicht, wird nach einer entsprechenden City geschaut.

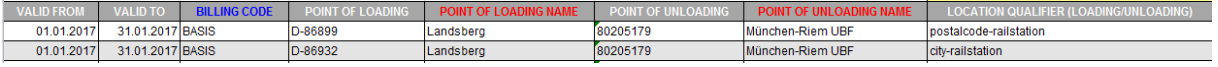

<span id="page-14-1"></span>[6796]

#### **2.2.8 EINKAUFSKONTRAKT > EXCELDATEI FÜR LUFTFRACHT ÜBERARBEITEN**

Air: Download/Upload:

Luftfrachtkontrakte werden beim Download nun im Standard CargoSoft Ratesheet Format in Excel heruntergeladen.

Existiert keine Kundennummer für die Airline, ist für den Upload der Eintrag des Airline Codes im Feld Airline IATA Code ausreichend.

Für den Upload von Luftfrachtraten im CargoSoft Format ist nun der Eintrag RateSheet beim Upload zu wählen.

Der Eintrag eRateSheet\_air ist nur zu benutzen, wenn es sich um ein echtes e-Rate Sheet einer Airline handelt.

<span id="page-14-2"></span>Beim Upload eines eRateSheets wird automatisch "Different Owners Allowed" auf Yes gesetzt. [5603]

## **2.3 RAIL: RUNDLAUF**

#### <span id="page-14-3"></span>**2.3.1 CONTRACTS: ERFASSUNG / UPLOAD RUNDLAUF-PREIS**

Rundläufe können im System abgebildet werden. Die einzelnen Strecken müssen mit der Condition Drive type = Leer- bzw. Lastlauf gekennzeichnet werden.

'Echte' Rundläufe, d.h. ein Preis eines Anbieters der beide Strecken, Last- und Leerlauf enthält, kann mit der Condition Drive type = Rundlauf gekennzeichnet werden.

Die Condition wird wie gehabt beim Upload des Standard Ratesheets beachtet. [7021]

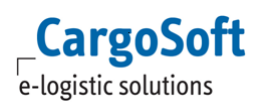

## **2.3.1 RUNDLAUF > LEERE STRECKE ZUM/VOM BAHNHOF/ TERMINAL IST INKLUDIERT IM LASTLAUF**

<span id="page-15-0"></span>Die Strecke des Leercontainers zurück zum (Empfangs-) Bahnhof ist im Lastlauf inkludiert (bzw. vom Bahnhof im Export).

Um diese Strecke im MOT Rail in der Suche zu berücksichtigen, gibt es im Kontrakt zwei neue Checkboxes: Empty pickup included und Empty return included. Diese Checkboxen sind nur im Modus Rail sichtbar.

Erforderliche Berechtigungen: sieh[e Administration](#page-27-0)

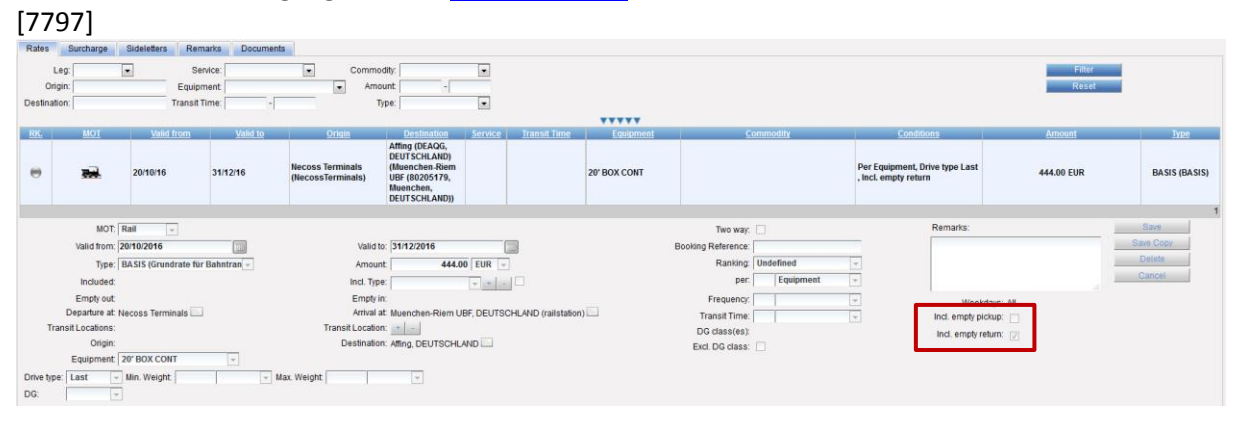

## <span id="page-16-0"></span>**2.4 RAIL: UNIVERSALIMPORTER**

## **2.4.1 UNIVERSALIMPORTER > KONTRAKT OHNE KLASSIFIZIERUNG RUNDLAUF SOLL DIESE BEIM UPLOAD SETZEN**

<span id="page-16-1"></span>Im Universalimporter gibt es ein neues Setting 'Default Drive type'. Hier kann per Dropdown ausgewählt werden, ob es sich bei den Raten um Leer, Last oder Rundläufe handelt, wenn diese im Ratenblatt nicht explizit gekennzeichnet sind. Beim Upload wird dieses Setting beachtet und der Lauf type (driveType) entsprechend gesetzt.

[7162]

#### <span id="page-16-2"></span>**2.4.2 UNIVERSALIMPORTER > SETTING FÜR LAST- BZW. LEERLAUF**

Im Universalimporter gibt es ein neues Setting 'Default Drive type'. Hier kann per Dropdown ausgewählt werden, ob es sich bei den Raten um Leer, Last oder Rundläufe handelt.

[7168]

#### <span id="page-16-3"></span>**2.4.3 UNIVERSALIMPORTER > DISTRICT NAME FILTER EXPRESSION NOTWENDIG**

Im Universalimporter-Interface gibt es ein neues Setting: District name filter expr.

Wird eine Datei hochgeladen, die Districts enthält, sind die Settings in diesem Feld einzutragen und nicht in dem Feld 'City name filter expr.'

Bitte beachten Sie, dass bei der Nutzung im Setting parallel der Matcher 'District' Gefüllt ist, anstatt des Matchers 'City name'

<span id="page-16-4"></span>[7719]

# **2.4.4 UNIVERSALIMPORTER RAIL > COMPANIES: VERKNÜPFEN DER EIGENEN ADRESSE MIT DEPOT REFERENCE**

Companies, welche die Function , Rail Carrier' und , Depot' haben, können nun mit der eigenen Company verknüpft werden. So kann die Other to-Beziehung mit Angabe der Reference vom Depot zum Rail Carrier angelegt werden und Tarife über den Universalimporter hochgeladen werden. [7161]

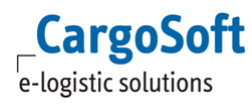

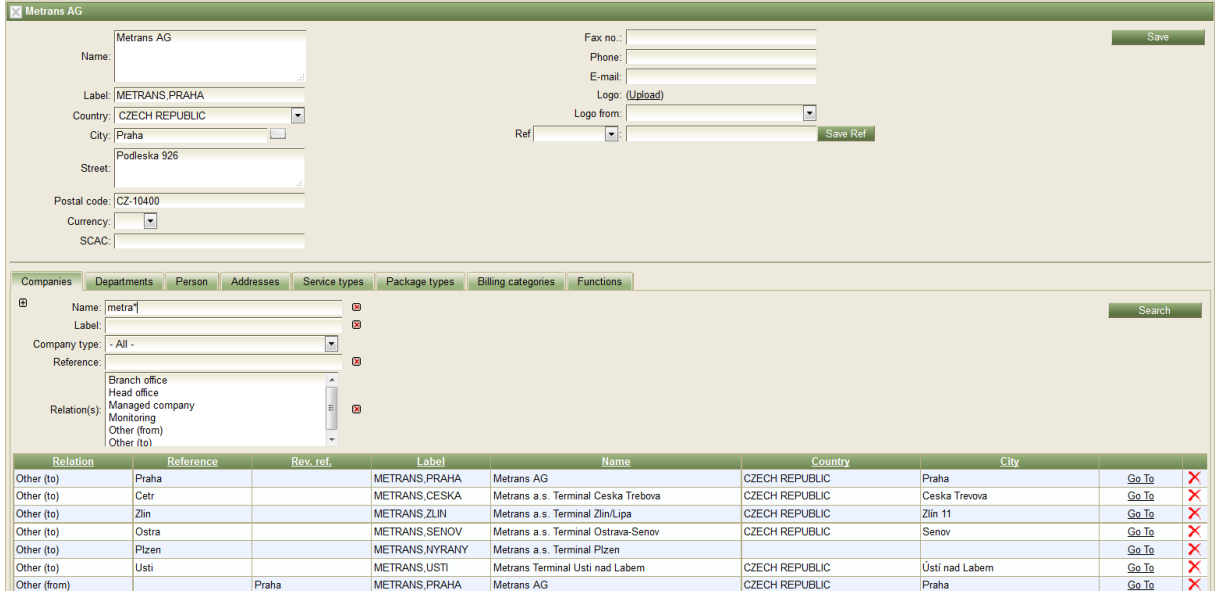

#### **2.4.5 UNIVERSALIMPORTER RAIL: DISTANCE / TOLL DISTANCE IMPORTIEREN**

<span id="page-17-0"></span>Die Distance und Toll Distance Angaben können über den Universalimporter Rail importiert werden und werden bei der Ratensuche berücksichtigt.

Die Distances werden in Master Data > Default >Type Distance pro Carrier und Strecke gespeichert.

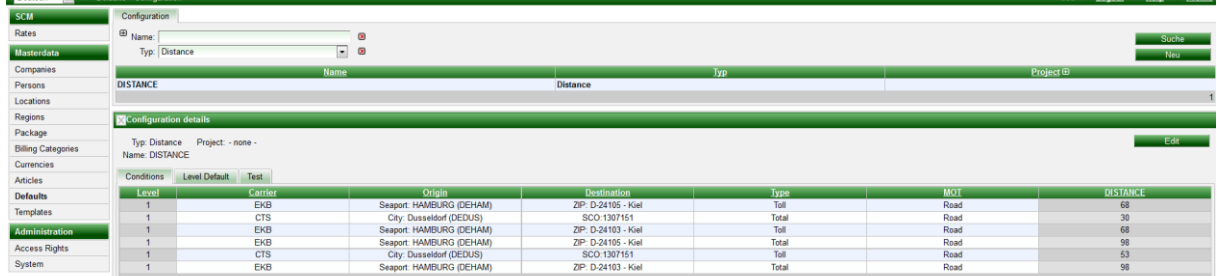

<span id="page-17-1"></span>[7167]

#### **2.4.6 UNIVERSALIMPORTER RAIL: SETTING FÜR ORIGINAL NUMBER**

In den Interfaces des Universalimporters gibt es ein neues Setting:

*Matcher: Original contract number.*

So können nun Offertnummern, die im Tarif genannt sind, mit hochgeladen werden und werden im Tarif in das Feld 'Original number' geschrieben.

Sind in einem Tarif unterschiedliche Offertnummern genannt, so wird beim Upload pro Offertnummer ein Kontrakt angelegt.

Die Offertnummer wird zusätzlich ans Ende der Kontraktnummer angefügt.

[7348]

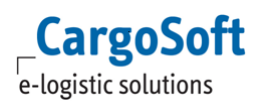

# <span id="page-18-0"></span>**2.4.7 UNIVERSALIMPORTER RAIL: IM SETTING ERFASSBAR MACHEN, WELCHE INLANDSBAHNHÖFE AB WELCHEM SEEHAFENBAHNHOF ODER REGION BEDIENT WERDEN**

Beispiel:

von Hamburg-Waltershof (Terminals EUROGATE, BU´KAI, CTA) werden folgende Inlandsbahnhöfe bedient: Frankfurt, Regensburg, München, Nürnberg, Ulm, Augsburg, Mannheim, Kornwestheim Von Bremerhaven- Nordhafen (Terminals MSC GATE, CT2, NTB) werden folgende Inlandsbahnhöfe bedient: Regensburg, München, Nürnberg, Ulm, Mannheim, Kornwestheim.

In den Stammdaten müssen folgende Regionen angelegt sein:

Regionen für die Startbahnhöfe: HH = EUROGATE, BU'KAI, CTA\\BHV = MSC GATE, CT2, NTB Regionen für mögliche Inlandsbanhhöfe:

HH\_TAR = Frankfurt, Regensburg, München, Nürnberg, Ulm, Augsburg, Mannheim, Kornwestheim BHV TAR = Regensburg, München, Nürnberg, Ulm, Mannheim, Kornwestheim

Im Setting des Importers wird "Inland port target region suffix" auf '\_TAR' gesetzt, "Default port" auf 'HH/BHV' und "Port separator expr.:" auf '/'.

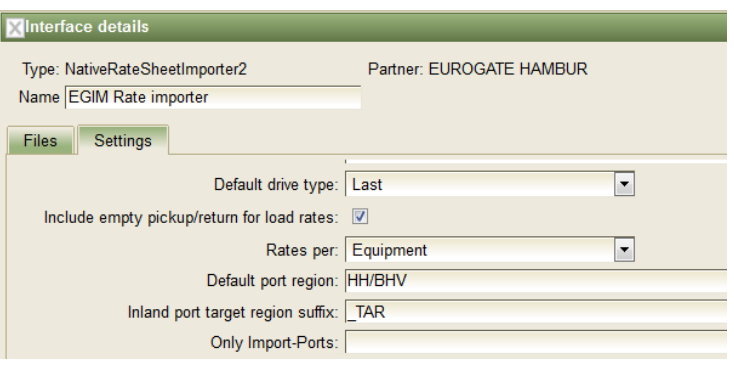

<span id="page-18-1"></span>[7390]

# **2.4.8 UNIVERSALIMPORTER RAIL: ANLEGEN UND IMPORTIEREN VON RATEN FUNKTIONIERT NICHT KORREKT – RUNDUNGSDIFFERENZEN**

Das System liest Zahlen immer als Dezimalzahl (inkl. Nachkommastellen aus). In vereinzelten Fällen wurden daher ganze Zahlen mit geringfügigen Abweichungen im Cent Bereich hochgeladen. Um Rundungsdifferenzen zu vermeiden gibt es ein neues Setting im Interface: 'Round rates to whole amounts'.

<span id="page-18-2"></span>[7419]

# **2.4.9 UNIVERSALIMPORTER RAIL: SETTING FÜR 'LASTLAUF INKL. LEERSTRECKE VON/ZU RAILSTATION'**

Es gibt ein weiteres Setting in den Universalimporter-Interfaces:

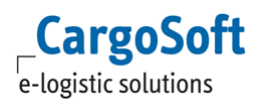

Lastlauf inkl. Leerstrecke von/zu Railstation = 'Include empty pickup/return (only for running under load)'.

Hier kann pro Interface eingestellt werden, ob in Lastlaufraten, die importiert werden, der Leertransport vom/zum Bahnhof (je nachdem ob Import/Export) inkludiert ist. Import-Leerstrecke: von Destination zu Arrival at Export-Leerstrecke: von Departure at zu Origin Es wird beim Upload dann in der Rate die jeweilige Checkbox gesetzt: Incl. empty pickup bzw. Incl. empty return. [7798]

## <span id="page-19-0"></span>**2.4.10UNIVERSALIMPORTER > MATCHER RUNDLAUF: FÜLLT NUN DIE CONDITION LAUFTYPE**

<span id="page-19-1"></span>Da die Logik in den Raten und im Universalimporter an dieser Stelle geändert wurde, füllt das Setting nun die Condition Lauftype = Rundlauf. [7926]

# **2.4.11UNIVERSALIMPORTER RAIL > RUNDLAUF > FÜR RUNDLAUF SOLL DAS HAFENDEPOT ANGEGEBEN WERDEN, NICHT DAS INLANDDEPOT**

Um beim Upload von Rundlaufraten (z.B. TX) nicht das Inlandsdepot, sondern das Terminal/ Hafendepot zu setzen, müssen folgende Einstellungen vorgenommen werden: Handelt es sich um eine Gruppe von Depots, so muss diese Gruppe als Company erfasst sein. Auf dem Reiter Addresses sind die jeweiligen Depots als referenzierte Adresse zu erfassen. Die Company-Gruppe muss in Beziehung zu dem Carrier gesetzt werden.

In der Carrieradresse muss auf dem Reiter Companies zu jeder Gruppe die Referenz eingetragen werden.

**Achtung: Die Referenz ist ohne Leerzeichen zu erfassen**, d.h. ist das Depot im Tarif als Hamburg + BHV angegeben, muss die Referenz Hamburg+BHV lauten!

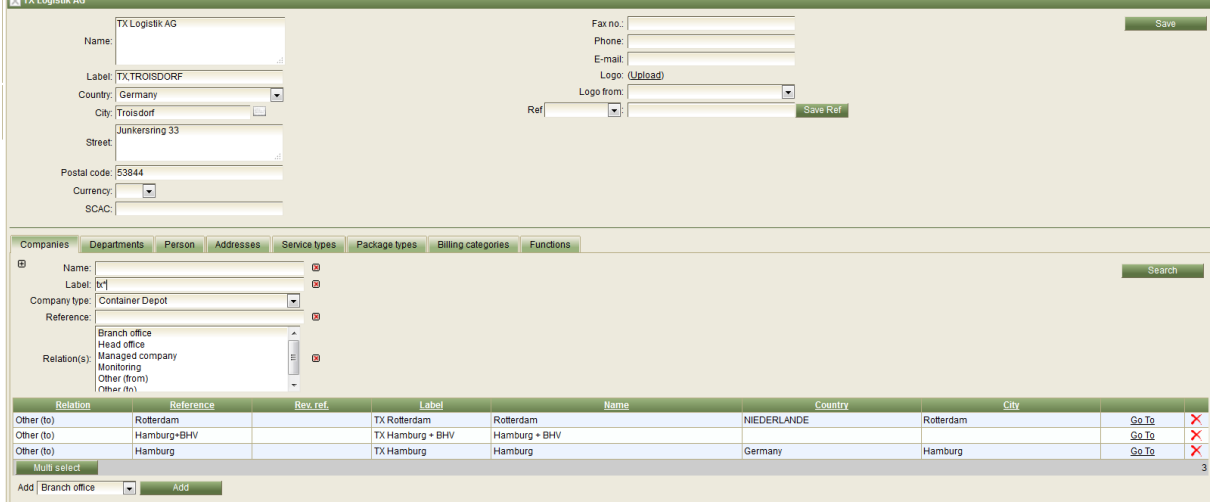

[7977]

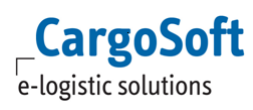

# <span id="page-20-1"></span><span id="page-20-0"></span>**3 RATENSUCHE**

#### **3.1 ROUTING > RUNDLÄUFE IM SUCHERGEBNIS KORREKT DARSTELLEN**

Die Kombination der Preise erfolgt in der Suche über neue Suchkriterien 'Include empty in' bzw. 'Include empty out'. Damit kombiniert das System Last und Leerläufe und findet auch 'echte' Rundläufe, unabhängig vom im Kontrakt genannten Depot.

Stattdessen kann auch gezielt mit den Kriterien Destination bzw. Origin Depot gesucht werden. Zusätzlich kann mit dem Kriterium Lauf Type gezielt nach Last-/ Leer- oder Rundläufen eingegrenzt werden.  $[6616]$ 

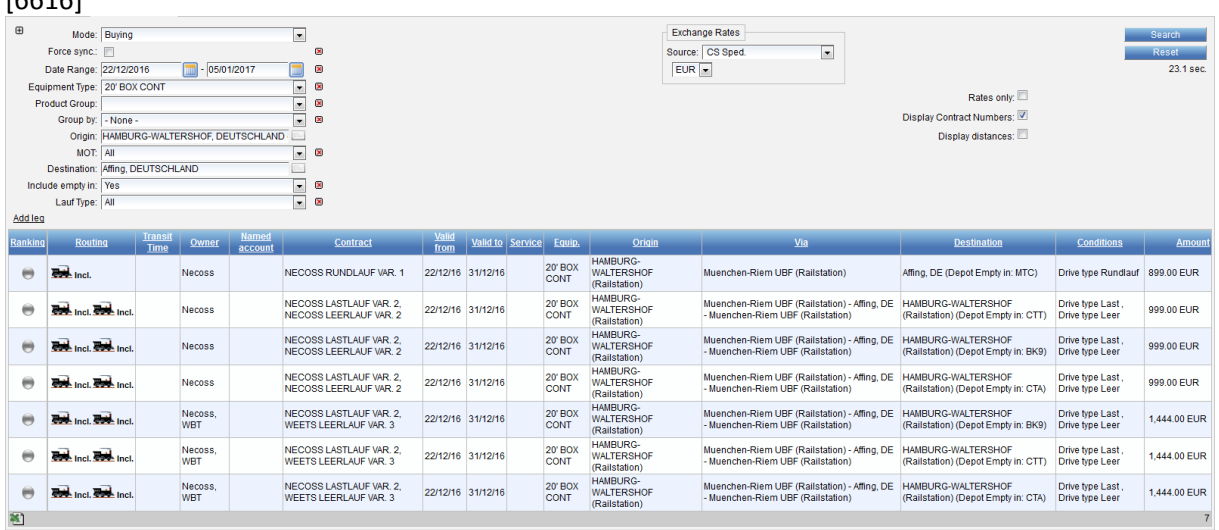

#### **3.2 ORIGINAL KONTRAKTNUMMER IM SUCHERGEBNIS ANZEIGEN**

<span id="page-20-2"></span>Die original Kontraktnummer existiert neben der für das System wichtige, eindeutigen Kontraktnummer.

Die originale Nummer des Kontrakts wird nun im Kopf des Suchergebnisses angezeigt. [7496]

**CargoSoft** e-logistic solutions

## **CARGOSOFT ® ECM RELEASE NOTES VERSIONEN 7.5.2 BIS 7.5.4**

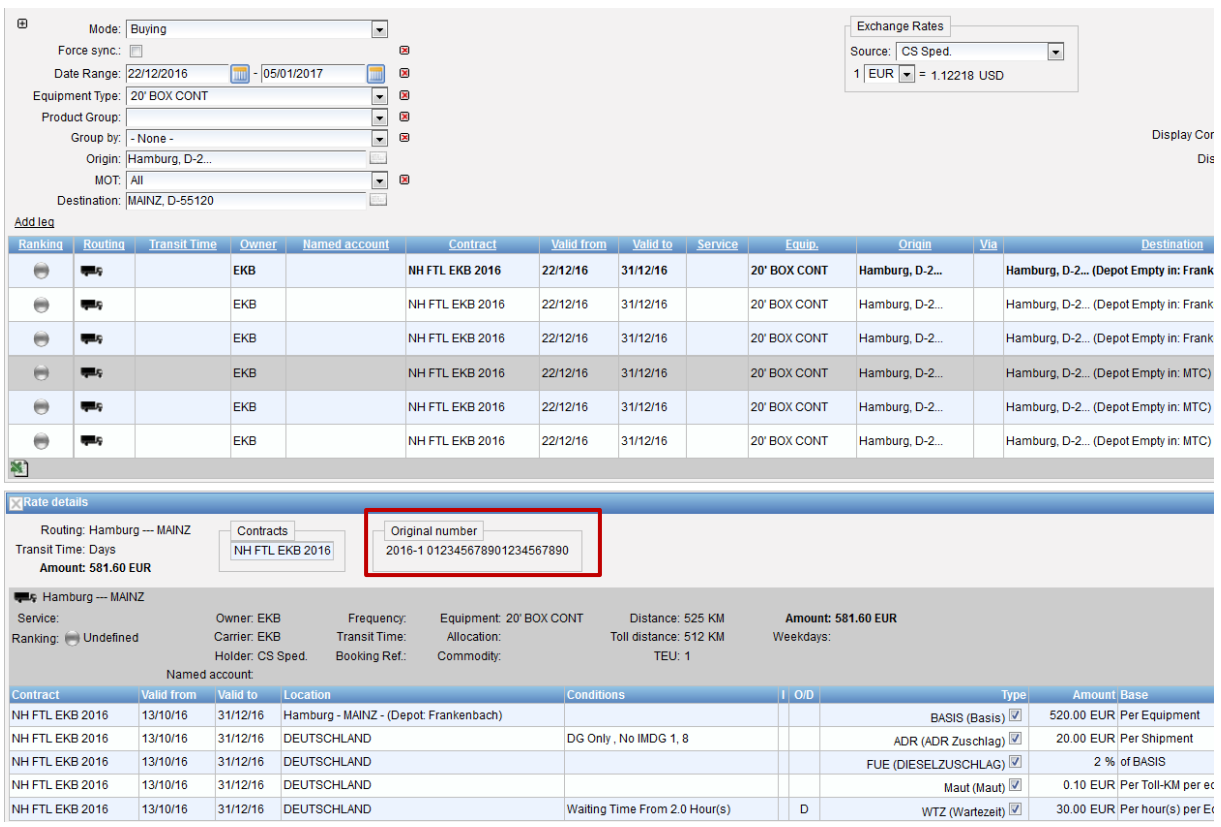

# <span id="page-21-0"></span>**3.3 RATENSUCHE > KONTRAKTNUMMER IN SUCHERGEBNIS ROT DARSTELLEN, WENN ES EINEN REMARK ZUM KONTRAKT GIBT**

Wenn es zu einem Kontrakt einen Remark gibt, wird dieser bei der Ratensuche in der Ratenzeile bereits mit dem Hinweis , Remark extern' rot markiert.

Sobald mit gesetztem Haken 'Display Contract Numbers' gesucht wird, werden im Suchergebnis nun auch die Kontraktnummern rot angezeigt, die externe Remarks enthalten.

Zusätzlich ist eine Vorbelegung des Hakens 'Display Contract Numbers' in der Suche ist nun möglich. In der Voreinstellung ist der Haken weiterhin nicht gesetzt. Falls Sie eine Änderung wünschen,

sprechen Sie uns bitte gerne an. [7528]

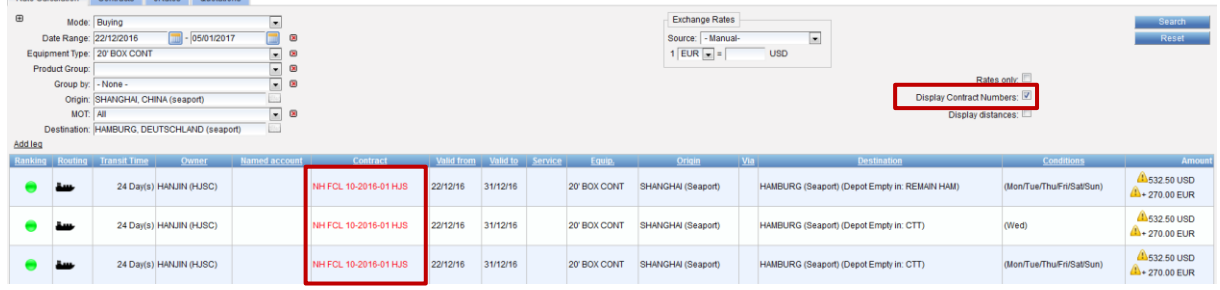

# <span id="page-21-1"></span>**3.4 EK, VK + OFFERTE - SUCHKRITERIEN: DROPDOWN FÜR SERVICE**

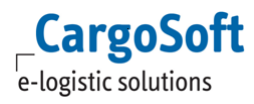

Service Types können nun in allen Companies hinterlegt werden. So können bspw. für die eigene Company Service Types hinterlegt werden, welche anschließend im Bereich Selling verfügbar sind.

Bei der Kontrakterfassung ist der Service wie gehabt je Rate auswählbar.

In der Ratensuche kann das Kriterium 'Service Type' hinzugefügt werden. In dem Dropdown sind die Einträge der Service Types (Feld Name) auswählbar.

Für die Suche nach Einkaufsraten (Buying) sind die Service Types aller Dienstleister/Carrier auswählbar - auch bei Eingrenzung auf einen Owner.

<span id="page-22-0"></span>Für die Suche nach Verkaufsraten (Selling) sind die Service Types der eigenen Company auswählbar. [4398]

## **3.5 RATENSUCHE NACH DER NEUEN LOGIK > CHARGEABLE WEIGHT FÜR LUFTFRACHT EINBLENDEN**

Rate Calculation > Air: Kriterium chargeable weight

Wird in der Ratensuche der MOT Air ausgewählt, dann wird automatisch das Feld chargeable weight eingeblendet.

[5601]

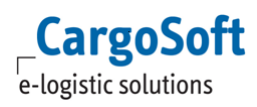

# <span id="page-23-1"></span><span id="page-23-0"></span>**4 VERWENDUNG DES ECM IM TMS**

# **4.1 NEUES FELD ORIGINAL KONTRAKT NUMMER IN KONTRAKTKOPF – WEBSERVICE**

Die aktuell aus dem ECM übergebene Kontraktnummer ggf. nicht die echte Dienstleisterkontraktnummer. Daher gibt es im ECM im Kontraktkopf neben der Kontraktnummer ein neues Feld Original Nummer. Dieses Feld wird bei der Webservice Abfrage mit an das TMS übergeben und in das Feld Angebotsnummer im Serviceauftrag übernommen. [6647]

# <span id="page-24-1"></span><span id="page-24-0"></span>**5 STAMMDATEN**

#### **5.1 STAMMDATEN EXPORT AUS DEM TMS**

#### **5.1.1 SYNCHRO > CITY AIRPORTS**

<span id="page-24-2"></span>City Airports werden aus dem TMS **nicht** an das GLA übertragen. Wird ein Airport aus dem TMS an das GLA gesendet, so wird dieser anhand des UN-Codes direkt an die jeweilige City im ECM geknüpft. [4351]

#### **5.1.2 STAMMDATENSYNCHRO: CITIES INKL. KOORDINATEN**

<span id="page-24-3"></span>Werden aus dem TMS Orte an das ECM exportiert, welche Koordinaten beinhalten, so werden diese im ECM an der City gespeichert.

<span id="page-24-4"></span>[7611]

#### **5.1.3 SYNCHRO > CITIES: ABGLEICH DER KOORDINATEN**

Werden Cities aus dem TMS über die Stammdatenmenüpunkte Orte und PLZ exportiert und enthalten beide Datensätze Koordinaten, dann werden diese im ECM abgeglichen.

Dies gilt nur in dem Fall, dass der PLZ-Datensatz keinen UN-LocationCode und keinen Gemeindeschlüssel enthält.

Beim Import gilt die folgende Hierarchie:

- 1. PostalCode mit UN-LocationCode
- 2. PostalCode mit Gemeindeschlüssel

3. PostalCode mit Koordinaten

<span id="page-24-5"></span>Liegen die Cities mehr als 5 Kilometer auseinander, wird ein zweiter City-Datensatz im ECM angelegt. [7966]

#### **5.2 ADRESSEXPORT AUS DEM TMS**

## <span id="page-24-6"></span>**5.2.1 RMS - STAMMDATEN: ADRESS-SYNCHRO VOM TMS AN DAS GLA LEGT IM GLA NICHT ALLE DATEN AN**

RMS - Stammdaten: Adress-Synchro vom TMS an das GLA legt im GLA nicht alle Daten an (Ansprechpartner inkl. Telefonnummer, Faxnummer, e-mail-Adresse).

Beim Export von Adressen aus dem TMS werden nun auch Ansprechpartner inkl. Telefonnummer, Faxnummer und e-mail-Adresse übertragen (TMS Adresse Reiter Partner).

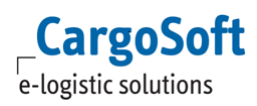

Ein Ansprechpartner wird dabei in den Masterdata unter Persons gespeichert sowie auf dem Reiter Person der entsprechenden Company angezeigt.

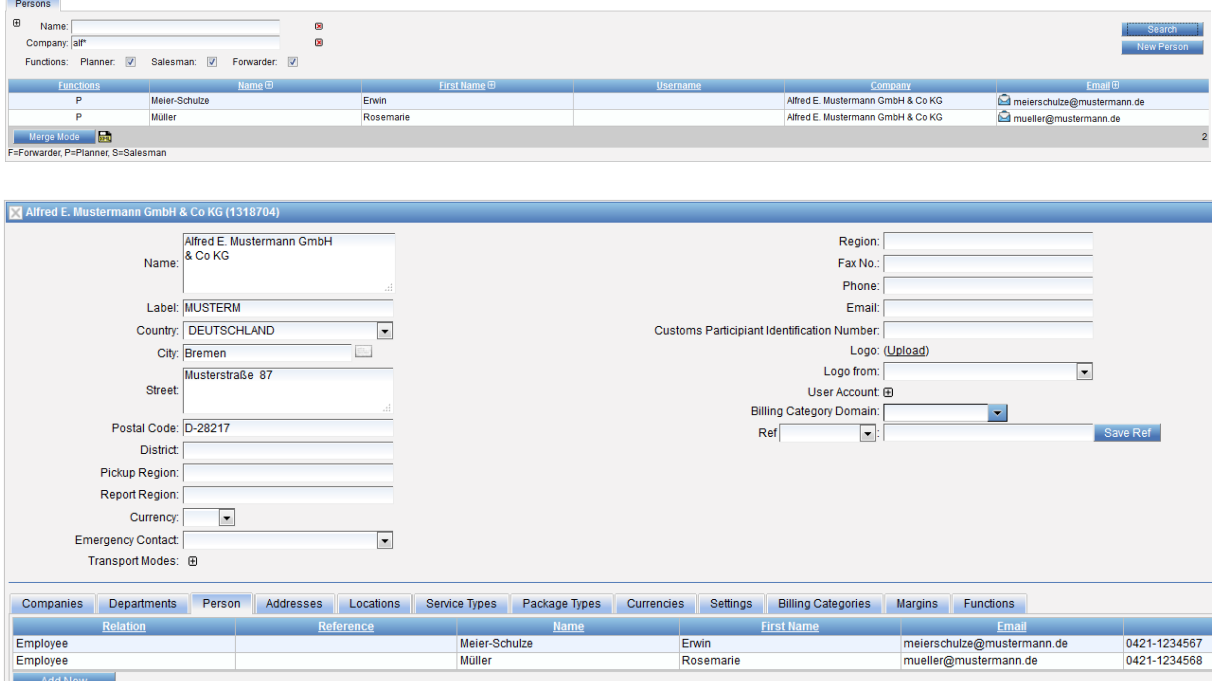

<span id="page-25-0"></span>Dafür gibt es neue Settings im Adressinterface, siehe [Administration.](#page-27-0) [3490]

# **5.2.2 ADRESS SYNCHRO TMS ANS ECM > POSTAL CODE DES LANDES MIT ZUM POSTAL CODE IN DIE COMPANY STAMMDATEN IMPORTIEREN**

Für die Suche nach Depots (Origin Depot und Destination Depot) ist es notwendig, dass die Postleitzahl in den Company Stammdaten des Depots korrekt/analog zu den Stammdaten erfasst sind. D.h. die Postleitzahl 28199 ist nicht korrekt, sondern muss D-28199 lauten.

Beim Adressexport aus dem TMS wird im ECM die Postleitzahl der Adresse nun mit dem entsprechenden Länderkürzel voran gespeichert.

Voraussetzung: In den Stammdaten Codes muss es für die Länder ein entsprechendes Mapping geben. Zum ISO Code DE muss der Postal Code D hinterlegt werden etc. [7616]

## **5.3 COMPANIES > REITER SERVICE TYPE FÜR ALLE COMPANIES FREISCHALTEN**

<span id="page-25-1"></span>In jeder Adresse ist nun der Reiter Service Type sichtbar, unabhängig von den aktivierten Functions.

Benötigte Berechtigungen: siehe [Administration.](#page-27-0) [7487]

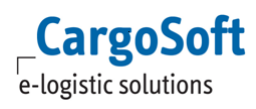

#### **5.4 RUNDLAUF > AUSWAHL DEPOT UND TERMINAL ALS GRUPPE**

<span id="page-26-0"></span>Soll ein Depot/ Terminal gruppiert werden muss es zunächst eine neue, Gruppen-Company geben. An dieser Gruppen-Company werden auf dem Reiter Addresses die jeweiligen Depot-/ Terminaladressen hinterlegt.

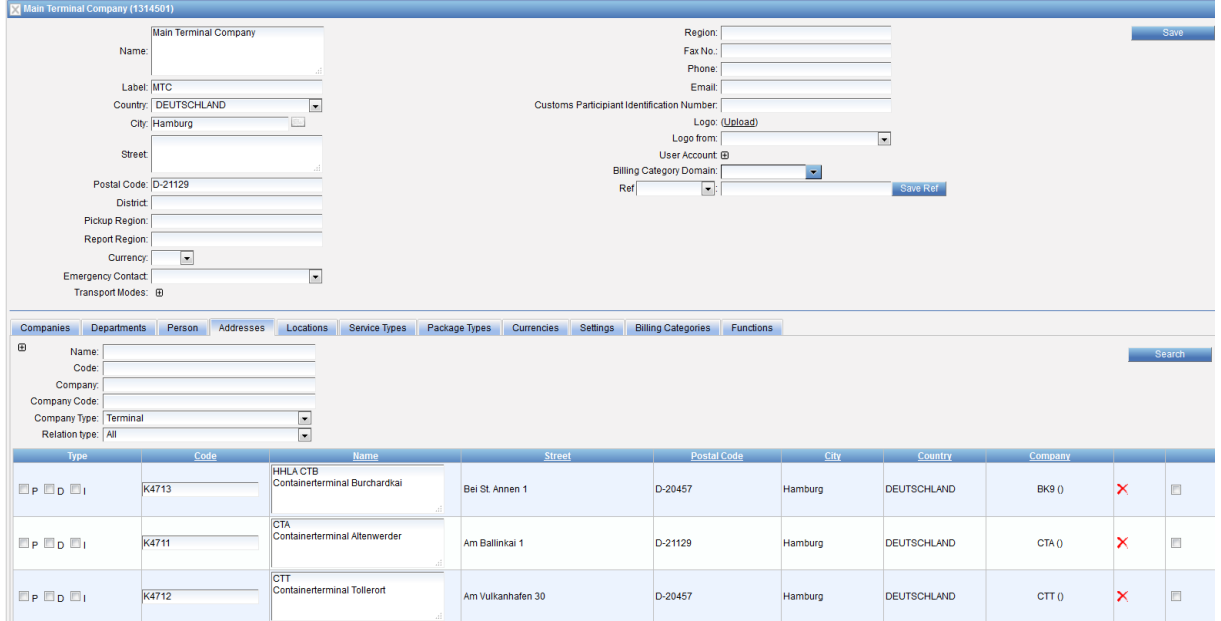

Das gleiche muss andersherum in den einzelnen Depot-/ Terminaladressen passieren, hier muss die übergeordnete Gruppen-Company auf dem Reiter Addresses hinzugefügt werden.

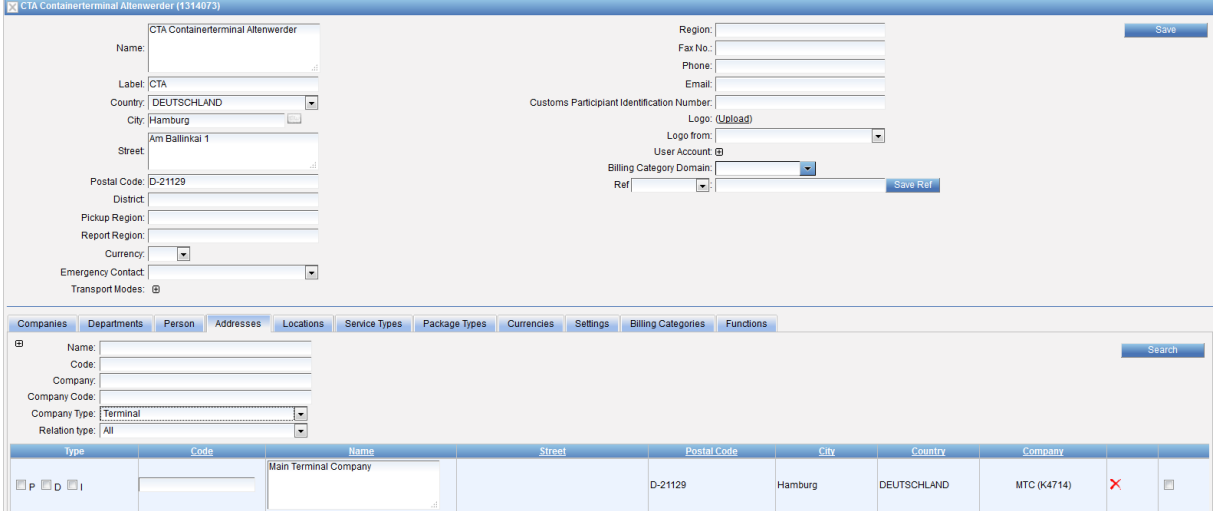

Die Gruppen-Company kann dann im Kontrakt als Empty In/ Empty out Depot genutzt werden. In der Suche spielt es dann keine Rolle, ob nach der Gruppe, oder den einzelnen Depots/ Terminals gesucht wird.

[7163]

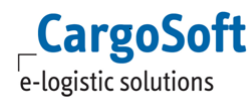

# <span id="page-27-0"></span>**6 ADMINISTRATION**

Je nach Konfiguration der Berechtigungen im ECM können ggf. bestimmte Einstellungen nur von Cargosoft durchgeführt werden.

<span id="page-27-1"></span>Bei Interesse sprechen Sie uns bitte an.

#### **6.1 RMS - TERMINALS IM SEAFREIGHT MAINLEG ABBILDEN**

Berechtigungen: page\_Locations\_terminals: schaltet den Reiter Terminals in den Locations sichtbar function\_terminal\_new function terminal delete [1500]

# <span id="page-27-2"></span>**6.1 RMS - STAMMDATEN: ADRESS-SYNCHRO VOM TMS AN DAS GLA LEGT IM GLA NICHT ALLE DATEN AN**

Neue Settings im Adressinterface:

<span id="page-27-3"></span>"Import Contacts (true/false)?" und "updateContacts" müssen jeweils auf true gesetzt werden. [3490]

#### **6.2 COMPANIES > REITER SERVICE TYPE FÜR ALLE COMPANIES FREISCHALTEN**

Berechtigungen:

1) page\_companies\_companies\_serviceTypes

- schaltet den Reiter Service Types in der Company sichtbar

2) transportMode\_sea, -\_air, -\_barge, -\_rail, -\_road

- schaltet die jeweiligen MOT im Dropdown frei, um diese bei der Neuanlage eines Service Types auszuwählen.

<span id="page-27-4"></span>[7487]

# **6.1 RAIL: RUNDLAUF > LEERE STRECKE ZUM/VOM BAHNHOF/ TERMINAL IST INKLUDIERT IM LASTLAUF**

Berechtigungen: function\_rate\_emptyPickupIncluded function rate emptyReturnIncluded [7797]

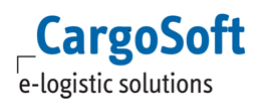

# **6.2 ADHOC QUOTATION: SPALTE 'NUMBER' IN DER ÜBERSICHT EINBLENDEN**

<span id="page-28-0"></span>Berechtigungen: adhocQuote\_column\_ordererRef [7620]

#### **6.3 MOT KEP AUFNEHMEN**

<span id="page-28-1"></span>Im ECM können Kontrakte für Modus KEP manuell erfasst werden. Dafür wird die Berechtigung function\_rate\_kep benötigt. Damit die Function "courier" bei der Übertagung gesetzt wird, muss in den Settings des Interfaces das Mapping unter Custom function mapping 'KEP= courier' erfolgen. [#7068]